From[: Annice.se](https://annice.se/) Created: 2019

### **GENERAL INFORMATION**

This system integration script is created in Sublime by Annice Strömberg, 2019. It is built in HTML5, CSS3, JavaScript, PHP and MySQL with JSON to support REST APIs. Furthermore, the script handles API POST authentications with JSON Web Tokens (JWT).

# **CONTACT DETAILS**

[info@annice.se](mailto:info@annice.se)

## **LICENSE**

Except from the standalone terms for the included php-jwt-master script – which you can read more about under the folder: *server\_2>api>libs>php-jwt-master* – this script is of license type GPL (General Public License). In other words, it is free of charge and can be modified to suit your needs. However, in case of redistribution, the script must be made available under the same license terms.

## **SUPPORTED FUNCTIONS**

- Login system based on sessions.
- REST API integration with JSON.
- JWT authentication to permit post requests to APIs.
- Password encryption.
- Responsive design.
- Form validation.

#### **CONTEXT FLOW**

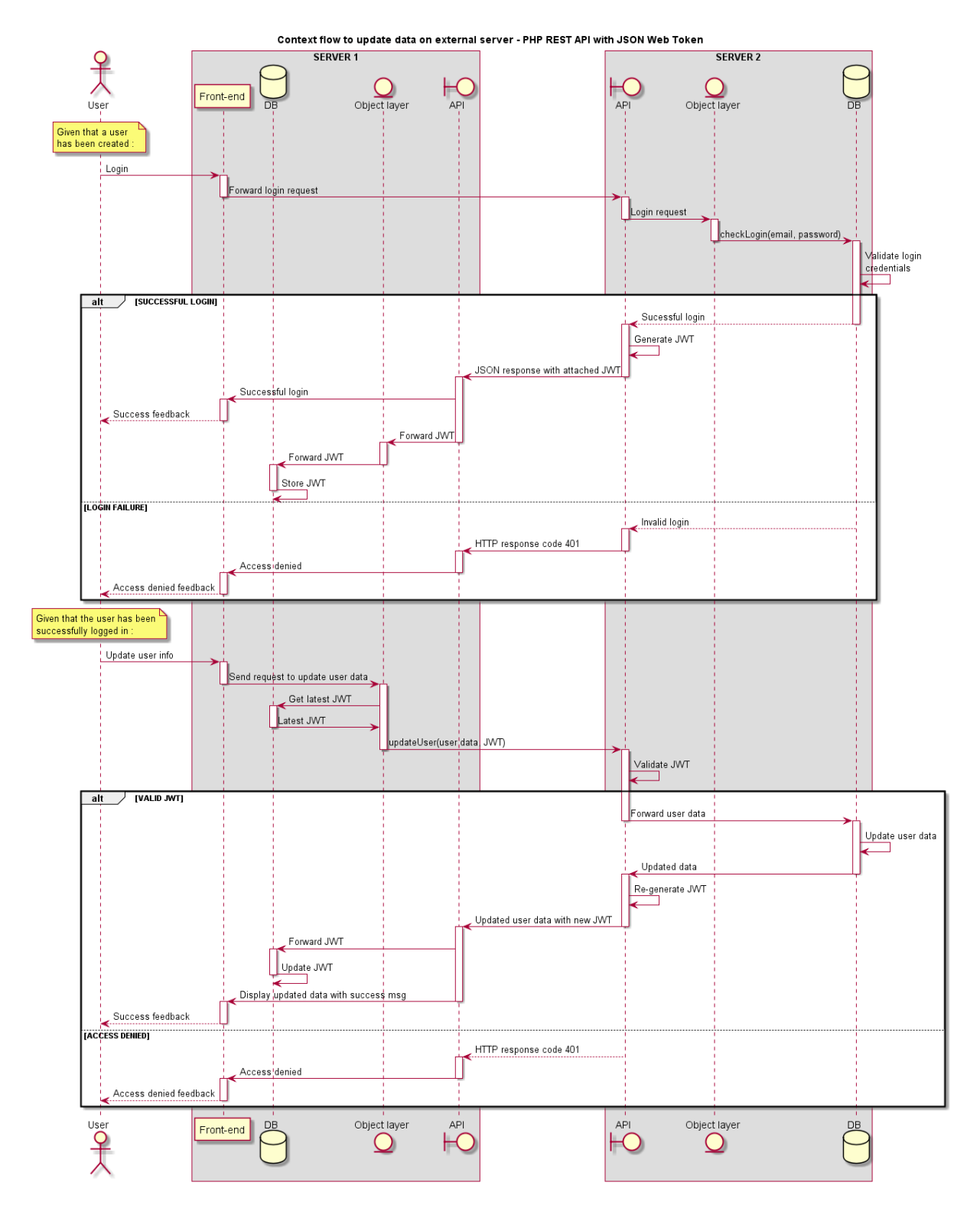

*Image 1: Illustration of the context flow to exchange data between two independent servers.*

#### **REQUIREMENTS**

This script can be run on servers with support for PHP and MySQL.

#### **INSTALLATION GUIDE**

- 1. Open the folder "SQL" in the extracted script folder and execute the SQL code in the file "sql\_server\_1.sql" to a MySQL supported database on your chosen server 1.
- 2. Open the file "sql\_server\_2.sql" and execute its MySQL code on your chosen server 2.
- 3. Open the folder "server 1" > "config" and change to your own database settings in the file "dbaccess.php". Note that these settings shall be applicable for the database on your chosen server 1.
- 4. In the same config folder for server 1, open the file "settings.ini" and change the API URLs to suit your own server paths to each file. Do not forget to leave the URL properties in the file, meaning that you shall only change the actual URL string as in the example below: API CreateUserURL=http://localhost/server 2/api/create user.php
- 5. Repeat the steps 3-4 above but now for the "server\_2" folder to edit its config files to suit the settings applied on your chosen server 2.
- 6. Upload the folder "server\_1" to your chosen server 1.
- 7. Upload the folder "server 2" to your chosen server 2.
- 8. Now navigate to the page "create user.php" on your server 1 to create your admin user.
- 9. Finally, login with your created admin credentials to start editing your user details and to post the changes to server 2.

From[: Annice.se](https://annice.se/) Created: 2019

# **API DOCUMENTATION**

A quick way to test the APIs is through the Postman client which can be downloaded on the following link:<https://www.getpostman.com/downloads/>

With Postman you can test different APIs to check whether they work as expected without having to run the actual web application. Since this script is based on REST APIs, this can be done by sending the APIs different JSON objects supported by this script.

Once you have setup the script and installed and launched Postman, you can quickly test different requests to the APIs by entering a request URL, attaching a JSON object, and submitting the send button. In Postman, this can be done by creating a request, and then putting the JSON object under the "Body" tab with the "raw" option selected as in the screenshot below. After this, you just click the send button in Postman to receive the response message from the external server.

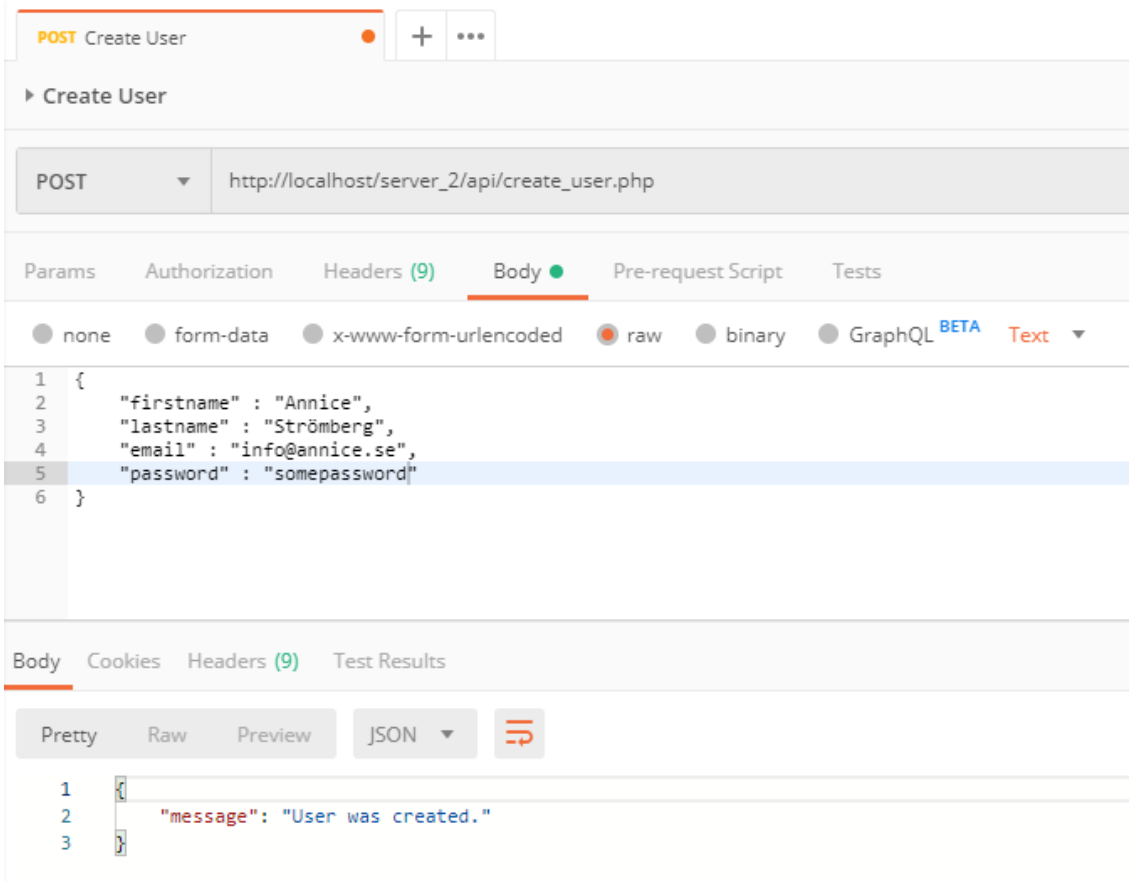

*Image 2: Screenshot of an API request to create a user on an external server with a response message.*

The following API URLs (changed to your server paths) can be tested to post requests to your chosen server 2 based on the following JSON object structures:

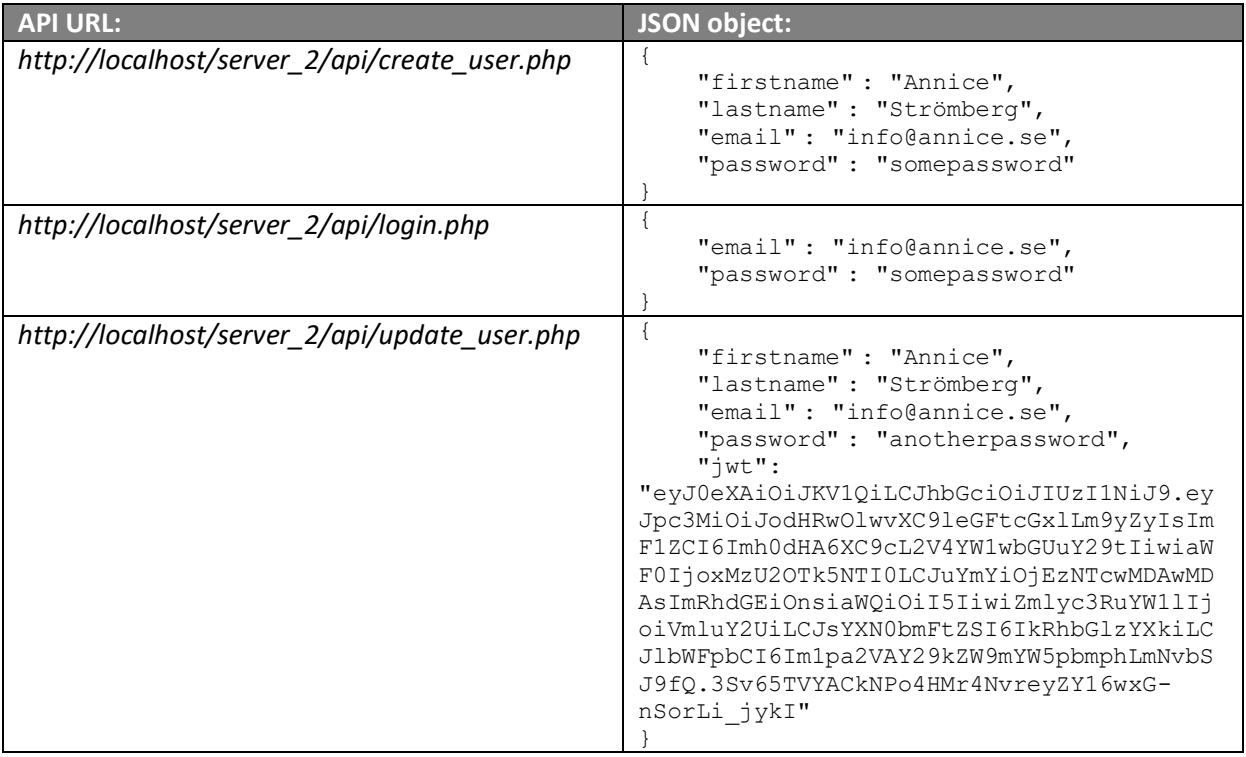